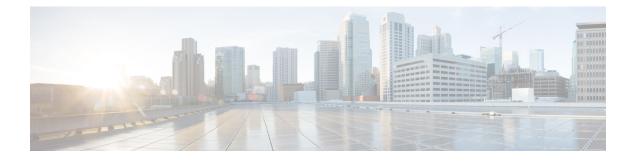

# **Configuring Port Profiles**

- Port Profiles, page 1
- Creating a Port Profile, page 2
- Deleting a Port Profile, page 3
- Adding a VLAN to a Port Profile, page 4
- Deleting a VLAN from a Port Profile, page 5
- Port Profile Clients, page 6
- Adding a Port Profile Client to a Port Profile, page 6
- Deleting a Port Profile Client from a Port Profile, page 7

## **Port Profiles**

Port profiles contain the properties and settings that you can use to configure virtual interfaces in Cisco UCS for VM-FEX. The port profiles are created and administered in Cisco UCS Manager. After a port profile is created, assigned to, and actively used by one or more clusters, any changes made to the networking properties of the port profile in Cisco UCS Manager are immediately applied to those clusters.

# **Creating a Port Profile**

### **SUMMARY STEPS**

- **1.** UCS-A# scope system
- 2. UCS-A /system # scope vm-mgmt
- **3.** UCS-A /system/vm-mgmt # scope profile-set
- 4. UCS-A /system/vm-mgmt/profile-set # create port-profile profile-name
- 5. (Optional) UCS-A /system/vm-mgmt/profile-set/port-profile # set descr description
- 6. UCS-A /system/vm-mgmt/profile-set/port-profile # set host-nwio-perf {high-performance | none}
- 7. UCS-A /system/vm-mgmt/profile-set/port-profile # set max-ports max-num
- 8. UCS-A /system/vm-mgmt/profile-set/port-profile # set nw-control-policy policy-name
- 9. UCS-A /system/vm-mgmt/profile-set/port-profile # set pin-group group-name
- 10. UCS-A /system/vm-mgmt/profile-set/port-profile # set qos-policy policy-name
- 11. UCS-A /system/vm-mgmt/profile-set/port-profile # commit-buffer

|        | Command or Action                                                         | Purpose                                                                                                    |
|--------|---------------------------------------------------------------------------|----------------------------------------------------------------------------------------------------|
| Step 1 | UCS-A# scope system                                                       | Enters system mode.                                                                                                    |
| Step 2 | UCS-A /system # scope vm-mgmt                                             | Enters system VM management mode.                                                                                                    |
| Step 3 | UCS-A /system/vm-mgmt # scope profile-set                                 | Enters system VM management profile set mode.                                                                                                    |
| Step 4 | UCS-A /system/vm-mgmt/profile-set # create<br>port-profile profile-name   | Creates the specified port profile and enters system VM management profile set port profile mode.                                                                                                    |
| Step 5 | UCS-A /system/vm-mgmt/profile-set/port-profile # set descr description    | (Optional)<br>Provides a description for the port profile.                                                                                                    |
|        |                                                                           | <b>Note</b> If your description includes spaces, special characters, or punctuation, you must begin and end your description with quotation marks. The quotation marks do not appear in the description field of any <b>show</b> command output. |
| Step 6 | UCS-A /system/vm-mgmt/profile-set/port-profile #                          | You can choose one of the following options:                                                                                                    |
|        | set host-nwio-perf {high-performance   none}                              | • high-performance                                                                                                    |
|        |                                                                           | • none                                                                                                    |
| Step 7 | UCS-A /system/vm-mgmt/profile-set/port-profile #<br>set max-ports max-num | Specifies the maximum number of ports that the port profile can use.                                                                                                    |
|        |                                                                           | The maximum number of ports that can be associated to a port<br>profile is 4096. The default is 64 ports. If the DVS has more                                                                                                    |

|         | Command or Action                                                                     | Purpose                                                                                                  |
|---------|---------------------------------------------------------------------------------------|----------------------------------------------------------------------------------------------------|
|         |                                                                                       | than one associated port profile, each port profile client can be<br>set to use a maximum of 4096 ports. |
| Step 8  | UCS-A /system/vm-mgmt/profile-set/port-profile #<br>set nw-control-policy policy-name | Specifies the network control policy to use for the port profile.                                        |
| Step 9  | UCS-A /system/vm-mgmt/profile-set/port-profile # set pin-group group-name             | Specifies the LAN pin group to use for the port profile.                                                 |
| Step 10 | UCS-A /system/vm-mgmt/profile-set/port-profile # set qos-policy <i>policy-name</i>    | Specifies the QoS policy to use for the port profile.                                                    |
| Step 11 | UCS-A /system/vm-mgmt/profile-set/port-profile #<br>commit-buffer                     | Commits the transaction.                                                                                 |

The following example shows how to create and configure a port profile named MyProfile and commit the transaction:

### What to Do Next

Add a port profile client to the port profile.

# **Deleting a Port Profile**

You cannot delete a port profile if a VM is actively using that port profile.

### **SUMMARY STEPS**

- **1.** UCS-A# scope system
- 2. UCS-A /system # scope vm-mgmt
- **3.** UCS-A /system/vm-mgmt # scope profile-set
- 4. UCS-A /system/vm-mgmt/profile-set # delete port-profile profile-name
- 5. UCS-A /system/vm-mgmt/profile-set # commit-buffer

### **DETAILED STEPS**

I

|        | Command or Action                                                       | Purpose                                                  |
|--------|-------------------------------------------------------------------------|----------------------------------------------------------|
| Step 1 | UCS-A# scope system                                                     | Enters system mode.                                      |
| Step 2 | UCS-A /system # scope vm-mgmt                                           | Enters system VM management mode.                        |
| Step 3 | UCS-A /system/vm-mgmt # scope profile-set                               | Enters system VM management profile set mode.            |
| Step 4 | UCS-A /system/vm-mgmt/profile-set # delete<br>port-profile profile-name | Deletes the specified port profile and its associations. |

|        | Command or Action                               | Purpose                                                                             |
|--------|-------------------------------------------------|-------------------------------------------------------------------------------------|
| Step 5 | UCS-A/system/vm-mgmt/profile-set# commit-buffer | Commits the transaction.                                                            |
|        |                                                 | Cisco UCS Manager deletes the port profile and all associated port profile clients. |

The following example shows how to delete the port profile named MyProfile and commit the transaction:

```
UCS-A# scope system
UCS-A /system # scope vm-mgmt
UCS-A /system/vm-mgmt # scope profile-set
UCS-A /system/vm-mgmt/profile-set # delete port-profile MyProfile
UCS-A /system/vm-mgmt/profile-set # commit-buffer
UCS-A /system/vm-mgmt/profile-set #
```

## Adding a VLAN to a Port Profile

#### **SUMMARY STEPS**

- 1. UCS-A# scope system
- 2. UCS-A /system # scope vm-mgmt
- **3.** UCS-A /system/vm-mgmt # scope profile-set
- 4. UCS-A /system/vm-mgmt/profile-set # scope port-profile profile-name
- 5. UCS-A /system/vm-mgmt/profile-set/port-profile # create vlan vlan-name
- 6. (Optional) UCS-A /system/vm-mgmt/profile-set/port-profile/vlan # set default-net no
- 7. UCS-A /system/vm-mgmt/profile-set/port-profile/vlan # commit-buffer

|        | Command or Action                                                         | Purpose                                                                                                    |
|--------|---------------------------------------------------------------------------|----------------------------------------------------------------------------------------------------|
| Step 1 | UCS-A# scope system                                                       | Enters system mode.                                                                                        |
| Step 2 | UCS-A /system # scope vm-mgmt                                             | Enters system VM management mode.                                                                          |
| Step 3 | UCS-A /system/vm-mgmt # scope profile-set                                 | Enters system VM management profile set mode.                                                              |
| Step 4 | UCS-A /system/vm-mgmt/profile-set # scope<br>port-profile profile-name    | Enters system VM management profile set port profile mode for the specified port profile.                  |
| Step 5 | UCS-A /system/vm-mgmt/profile-set/port-profile #<br>create vlan vlan-name | Specifies a VLAN to use for the port profile.NoteYou can create multiple VLANs for guest<br>VLAN trunking. |

|        | Command or Action                                                           | Purpose                                                                       |
|--------|-----------------------------------------------------------------------------|-------------------------------------------------------------------------------|
| Step 6 | UCS-A /system/vm-mgmt/profile-set/port-profile/vlan<br># set default-net no | (Optional)<br>Sets the default-net VLAN as the native VLAN in UCS<br>Manager. |
| Step 7 | UCS-A /system/vm-mgmt/profile-set/port-profile/vlan<br># commit-buffer      | Commits the transaction.                                                      |

The following example shows how to add the VLAN named accounting to the port profile named MyProfile, set the VLAN as non-native, and commit the transaction:

```
UCS-A# scope system
UCS-A /system # scope vm-mgmt
```

```
UCS-A /system/vm-mgmt# scope profile-set
UCS-A /system/vm-mgmt/profile-set # scope port-profile MyProfile
UCS-A /system/vm-mgmt/profile-set/port-profile # create vlan accounting
UCS-A /system/vm-mgmt/profile-set/port-profile/vlan* # set default-net no
UCS-A /system/vm-mgmt/profile-set/port-profile/vlan* # commit-buffer
UCS-A /system/vm-mgmt/profile-set/port-profile/vlan* #
```

# **Deleting a VLAN from a Port Profile**

#### **SUMMARY STEPS**

- 1. UCS-A# scope system
- 2. UCS-A /system # scope vm-mgmt
- **3.** UCS-A /system/vm-mgmt # scope profile-set
- **4.** UCS-A /system/vm-mgmt/profile-set # scope port-profile *profile-name*
- 5. UCS-A /system/vm-mgmt/profile-set/port-profile # delete vlan vlan-name
- 6. UCS-A /system/vm-mgmt/profile-set/port-profile # commit-buffer

|        | Command or Action                                                      | Purpose                                                                                   |
|--------|------------------------------------------------------------------------|-------------------------------------------------------------------------------------------|
| Step 1 | UCS-A# scope system                                                    | Enters system mode.                                                                       |
| Step 2 | UCS-A /system # scope vm-mgmt                                          | Enters system VM management mode.                                                         |
| Step 3 | UCS-A /system/vm-mgmt # scope profile-set                              | Enters system VM management profile set mode.                                             |
| Step 4 | UCS-A /system/vm-mgmt/profile-set # scope port-profile<br>profile-name | Enters system VM management profile set port profile mode for the specified port profile. |
| Step 5 | UCS-A /system/vm-mgmt/profile-set/port-profile # delete vlan vlan-name | Deletes the specified VLAN from the port profile.                                         |

|        | Command or Action                                                 | Purpose                  |
|--------|-------------------------------------------------------------------|--------------------------|
| Step 6 | UCS-A /system/vm-mgmt/profile-set/port-profile #<br>commit-buffer | Commits the transaction. |

The following example shows how to delete the VLAN named accounting from the port profile named MyProfile and commit the transaction:

```
UCS-A# scope system
UCS-A /system # scope vm-mgmt
UCS-A /system/vm-mgmt# scope profile-set
UCS-A /system/vm-mgmt/profile-set # scope port-profile MyProfile
UCS-A /system/vm-mgmt/profile-set/port-profile # delete vlan accounting
UCS-A /system/vm-mgmt/profile-set/port-profile* # commit-buffer
UCS-A /system/vm-mgmt/profile-set/port-profile #
```

## **Port Profile Clients**

## Adding a Port Profile Client to a Port Profile

#### **SUMMARY STEPS**

- 1. UCS-A# scope system
- 2. UCS-A /system # scope vm-mgmt
- 3. UCS-A /system/vm-mgmt # scope profile-set
- **4.** UCS-A /system/vm-mgmt/profile-set # scope port-profile *profile-name*
- 5. UCS-A /system/vm-mgmt/profile-set/port-profile # create client client-name
- 6. (Optional) UCS-A /system/vm-mgmt/profile-set/port-profile/client # set descr description
- 7. (Optional) UCS-A /system/vm-mgmt/profile-set/port-profile/client # name
- 8. UCS-A /system/vm-mgmt/profile-set/port-profile/client # commit-buffer

|        | Command or Action                                                             | Purpose                                                                                   |
|--------|-------------------------------------------------------------------------------|-------------------------------------------------------------------------------------------|
| Step 1 | UCS-A# scope system                                                           | Enters system mode.                                                                       |
| Step 2 | UCS-A /system # scope vm-mgmt                                                 | Enters system VM management mode.                                                         |
| Step 3 | UCS-A /system/vm-mgmt # scope profile-set                                     | Enters system VM management profile set mode.                                             |
| Step 4 | UCS-A /system/vm-mgmt/profile-set # scope<br>port-profile <i>profile-name</i> | Enters system VM management profile set port profile mode for the specified port profile. |

|        | Command or Action                                                                   | Purpose                                                                                                    |
|--------|-------------------------------------------------------------------------------------|----------------------------------------------------------------------------------------------------|
| Step 5 | UCS-A /system/vm-mgmt/profile-set/port-profile #<br>create client client-name       | Creates the specified port profile client and enters system VM management profile set port profile client mode.                                                                                                    |
| Step 6 | UCS-A<br>/system/vm-mgmt/profile-set/port-profile/client #<br>set descr description | <ul> <li>(Optional)</li> <li>Provides a description for the port profile client.</li> <li>Note If your description includes spaces, special characters, or punctuation, you must begin and end your description with quotation marks. The quotation marks do not appear in the description field of any show command output.</li> </ul> |
| Step 7 | UCS-A<br>/system/vm-mgmt/profile-set/port-profile/client #<br>name                  | (Optional)<br>Specifies the to which the port profile is applied.                                                                                                    |
| Step 8 | UCS-A<br>/system/vm-mgmt/profile-set/port-profile/client #<br>commit-buffer         | Commits the transaction.                                                                                                    |

# **Deleting a Port Profile Client from a Port Profile**

You cannot delete a port profile client if a VM is actively using the port profile with which the client is associated.

### **SUMMARY STEPS**

- **1.** UCS-A# scope system
- 2. UCS-A /system # scope vm-mgmt
- **3.** UCS-A /system/vm-mgmt # scope profile-set
- 4. UCS-A /system/vm-mgmt/profile-set # scope port-profile profile-name
- 5. UCS-A /system/vm-mgmt/profile-set/port-profile # delete client client-name
- 6. UCS-A /system/vm-mgmt/profile-set/port-profile # commit-buffer

### **DETAILED STEPS**

I

|        | Command or Action                         | Purpose                                       |
|--------|-------------------------------------------|-----------------------------------------------|
| Step 1 | UCS-A# scope system                       | Enters system mode.                           |
| Step 2 | UCS-A /system # scope vm-mgmt             | Enters system VM management mode.             |
| Step 3 | UCS-A /system/vm-mgmt # scope profile-set | Enters system VM management profile set mode. |

|        | Command or Action                                                          | Purpose                                                                                   |
|--------|----------------------------------------------------------------------------|-------------------------------------------------------------------------------------------|
| Step 4 | UCS-A /system/vm-mgmt/profile-set # scope port-profile<br>profile-name     | Enters system VM management profile set port profile mode for the specified port profile. |
| Step 5 | UCS-A /system/vm-mgmt/profile-set/port-profile # delete client client-name | Deletes the specified port profile client.                                                |
| Step 6 | UCS-A /system/vm-mgmt/profile-set/port-profile #<br>commit-buffer          | Commits the transaction.                                                                  |

The following example shows how to delete the port profile client named OtherClient from the port profile named MyProfile and commit the transaction:

UCS-A# scope system UCS-A /system # scope vm-mgmt

UCS-A /system/vm-mgmt# scope profile-set UCS-A /system/vm-mgmt/profile-set # scope port-profile MyProfile UCS-A /system/vm-mgmt/profile-set/port-profile # delete client OtherClient UCS-A /system/vm-mgmt/profile-set/port-profile\* # commit-buffer UCS-A /system/vm-mgmt/profile-set/port-profile #